# **Passerelle de connexion gamme UP**

GATE-UP 4820411 Passerelle de connexion gamme Up Version ambiance GATE-UP MAX 4820432 Passerelle de connexion mixte gamme UP et Radio Power Version ambiance

Tous les récepteurs UP sont compatibles avec les émetteurs UP (télécommandes, télécommandes murales, émetteurs encastrables).

uokis

La passerelle peut se connecter à la fois via Ethernet et Wi-Fi 2,4 GHz et 5 GHz Compatible avec les assistants vocaux Amazon Alexa et Google Home

## Installation & utilisation avec l'application YnO UP pour le pilotage de l'habitat

La GATE-UP est un pont de communication radio permettant de piloter les produits Yokis – Gamme Up à distance (le pilotage distant nécessite une connexion internet).

La GATE-UP-MAX est un pont de communication radio permettant de piloter les produits Yokis Gamme UP & Radio Power à distance (le pilotage distant nécessite une connexion internet).

### **Afin de fonctionner correctement la GATE-UP doit être alimentée via USB-C avec le câble et l'alimentation fournis.**

Pour exploiter toutes les possibilités offertes par la GATE-UP (MAX) :

- 1. Téléchargez l'application **YNO UP** sur votre mobile ou tablette,
- en cherchant « YNO UP » sur Apple AppStore ou sur Android Google Play Store.
- 2. Lancer l'application et suivez les instructions pour créer votre compte
- 3. Une fois votre compte créé et validé, l'application vous guidera afin de vous connecter à votre installation

## Description des boutons présents sur la GATE UP (MAX)

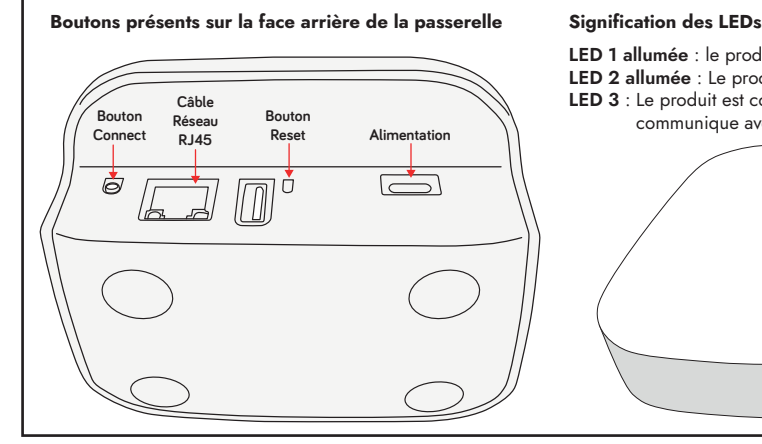

**LED 1 allumée** : le produit est correctement alimenté

**LED 2 allumée** : Le produit fait partie d'un réseau Zigbee

**LED 3** : Le produit est correctement connecté à Internet et communique avec le Cloud

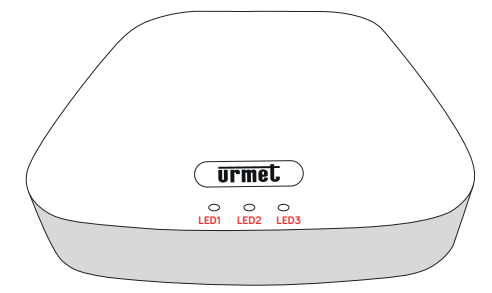

## Bouton «CONNECT» Bouton «RESET»

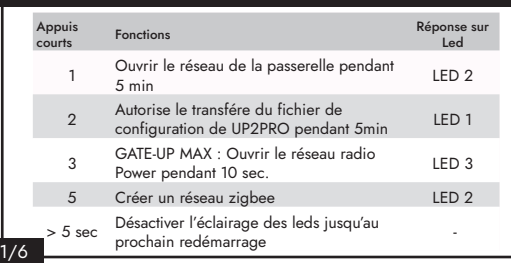

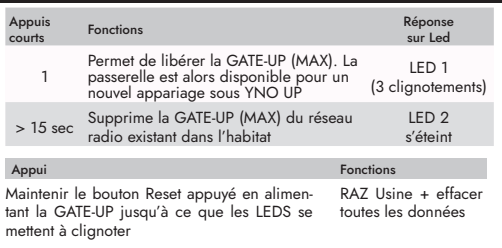

FR

**LED1 LED2 LED3**

**urmet** 

*250m champ libre à vue ou 100m2 avec traversée perpendiculaire d'un mur porteur* 

*ou d'une dalle.*

La passerelle de connexion ambiance GATE UP (MAX) peut être posée à l'horizontale sur un meuble ou être fixé au mur alimentation vers le bas à l'aide de vis grâce aux emplacements prévus à cet effet sous la GATE-UP. Utiliser des vis avec un diamètre de tête à 6mm.

## **Installez notre application gratuite sur votre mobile : schémas, vidéos, notices...**

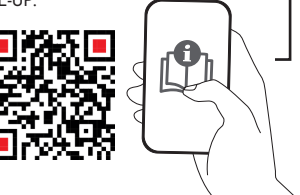

## GATE-UP MAX : Configuration mixte Radio Power & UP

**Les technologies Radio Power et UP étant différentes, il est absolument nécessaire d'utiliser l'application YOKIS PRO pour créer et/ou transférer une installation Radio Power existante dans la GATE-UP MAX. Tout ajout de modules Radio Power nécessite également l'utilisation de l'application YOKIS PRO en amont.**

#### **Pour exploiter les possibilités de chantier mixant Radio Power et UP de la GATE-UP MAX, suivez les étapes suivantes :**

- 1. Lancez votre application YOKIS PRO et entrez dans votre chantier (Attention : ne pas terminer le chantier)
- 2. Cliquez sur «plan et modules» puis sur «Modules»
- 3. Lancez la recherche manuelle pour ajouter la GATE-UP MAX à votre chantier
- 4. Faire 3 appuis sur le bouton «Connect» de la GATE-UP MAX pour la basculer en mode appairage.
- 5. Ajouter la GATE-UP MAX sur le plan
- 6. Pour envoyez votre configuration depuis Yokis PRO sur la GATE-UP MAX rendez-vous sur le Dashboard, cliquez sur «Détails» et «vers le Yokis HUB», suivez les instructions et cliquez sur «Poursuive».

Vous pouvez alors compléter votre installation avec des équipements UP via l'application UP2PRO dédiée au paramétrage des produits de la gamme UP.

**La GATE-UP peut être intégrée dès la création de l'installation ou ajoutée à une installation Zigbee existante. Pour éviter les conflits, il ne doit y avoir qu'une seule passerelle, toutes marques confondues, sur un même réseau Zigbee.**

#### **Configuration n°1 :**

Si un réseau unique Zigbee n'a pas encore été créé, commencez par cette étape (voir bloc «Création d'un réseau Zigbee).

#### **Configuration n°2 :**

Un réseau unique Zigbee est créé, dans ce cas, suivez les étapes suivantes :

## Création d'un réseau Zigbee

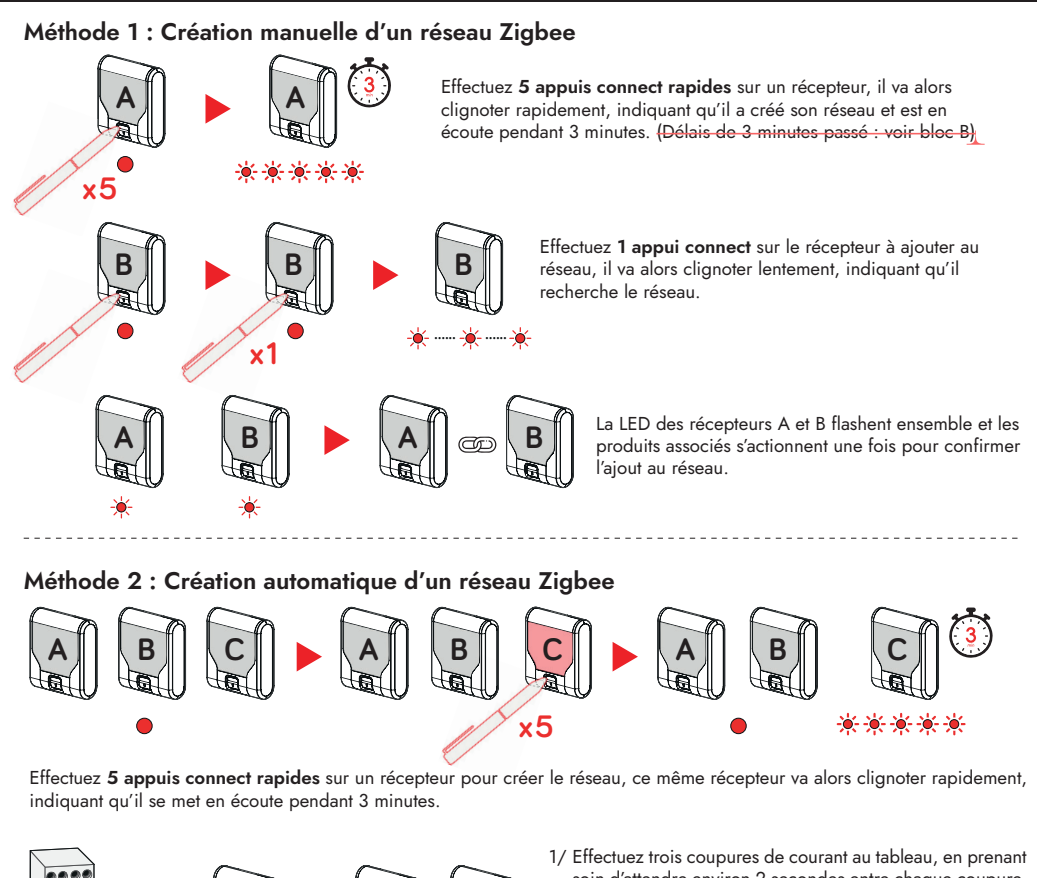

soin d'attendre environ 2 secondes entre chaque coupure. 2/ À **la dernière remise sous tension**, le récepteur C clignote rapidement indiquant qu'il a ouvert son réseau, les récepteurs A & B clignotent lentement pour indiquer qu'ils recherchent un réseau (la connexion des récepteurs peut prendre entre 5 et 20 secondes).

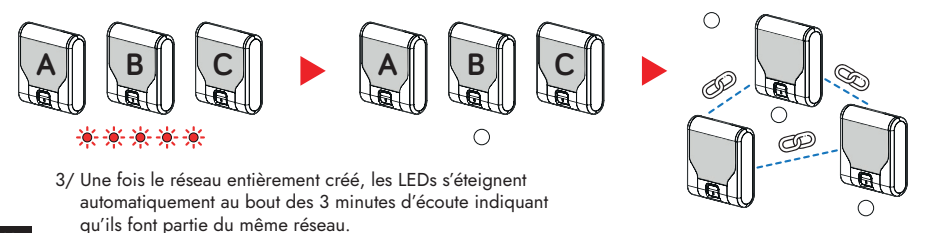

**A B**

....... ....<mark>....</mark>.........

**C**

**x3**

### **Afin d'ouvrir un réseau existant, trois méthodes s'offrent à vous :**

- 1. Un appui connect sur un récepteur du réseau Zigbee existant = délai d'expiration 3 minutes.
- 2. 10 appuis rapides sur un BP local câblé au récepteur du réseau existant = délai d'expiration 1 minute.
- 3. Trois coupures secteur, en prenant soin d'attendre environ 2 secondes entre chaque coupure = délai d'expiration 3 minutes.

## Ajouter un ou plusieurs module(s) à un réseau existant

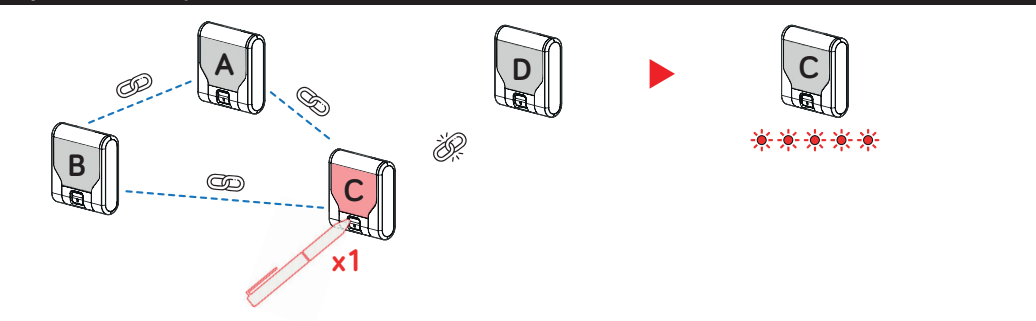

**1/** Effectuez **un appui connect** sur un récepteur appartenant au réseau existant, celui-ci clignote rapidement indiquant qu'il ouvre son réseau.

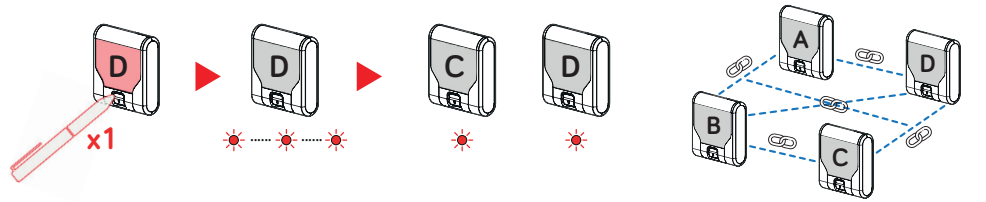

- **2/** Effectuez **un appui connect** sur le(s) récepteur(s) que vous souhaitez ajouter au réseau existant, celui-ci clignote lentement indiquant qu'il cherche le réseau.
- **3/** La LED des récepteurs C et D flashent ensemble 1x pour confirmer l'ajout au réseau puis s'éteignent indiquant qu'ils appartiennent à un réseau.

## Connexion direct émetteur récepteur

Un émetteur n'est connectable qu'à un seul et même réseau.

## Connexion émetteur appartement à un réseau Zigbee

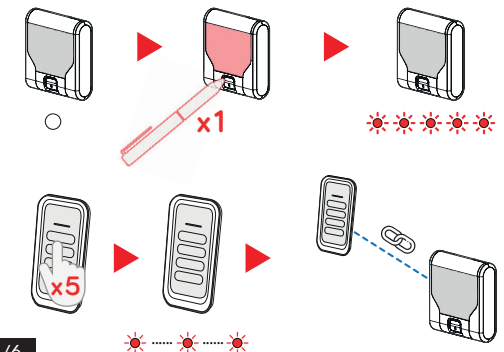

#### Le récepteur **appartient à un réseau** puisque la **LED est éteinte**. Effectuez **un appui connect** sur le récepteur. Celuici va clignoter rapidement indiquant qu'il ouvre son réseau.

Effectuez **5 appuis rapides** sur une touche de l'émetteur que vous souhaitez configurer. **NB** : Répétez l'opération sur chaque touche que vous souhaitez configurer.

## Connexion émetteur sans réseau Zigbee

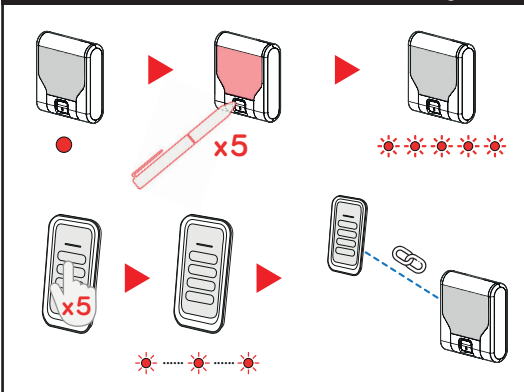

Le récepteur **n'appartient à aucun réseau** puisque la **LED est rouge fixe**. Effectuez **5 appuis connect rapides** sur le récepteur. Celui-ci va clignoter rapidement indiquant qu'il a créé et ouvre son réseau.

Effectuez **5 appuis rapides** sur une touche de l'émetteur que vous souhaitez configurer. **NB** : Répétez l'opération sur chaque touche que vous souhaitez configurer.

## Suppression d'un récepteur

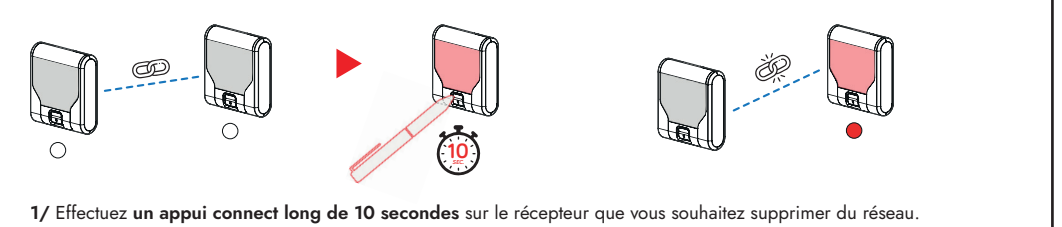

**2/** La LED du récepteur devient **rouge fixe** indiquant qu'il n'appartient à aucun réseau.

## Suppression d'un émetteur

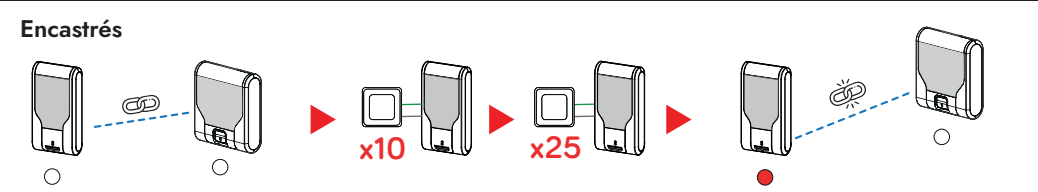

**1/** Effectuez **10 appuis connect rapides** sur l'émetteur que vous souhaitez retirer du réseau pour accéder aux paramétrages de l'équipement. Puis **25 appuis connect rapides** supplémentaires pour le supprimer du réseau (RAZ usine).

**2/** La LED de l'émetteur devient **rouge fixe** indiquant qu'il n'appartient à aucun réseau.

**Télécommandes (TLC, TLM, GALET)**  $\bigcirc$ **x10 x25**

Effectuez **10 appuis rapides sur une touche de la télécommande** que vous souhaitez retirer du réseau pour accéder aux paramétrages de l'équipement. Puis **25 appuis rapides** supplémentaires pour supprimer la télécommande du réseau (RAZ usine).

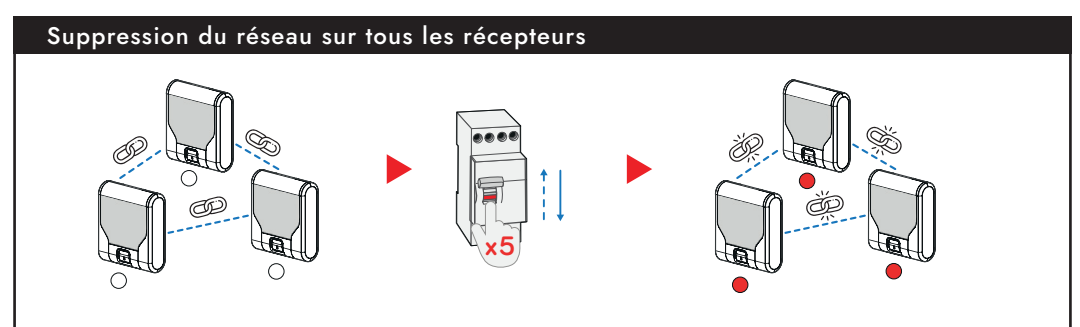

Effectuez **5 coupures** de courant au tableau, en prenant soin d'attendre environ **2 secondes entre chaque coupure**. Les récepteurs confirment qu'ils **n'appartiennent plus à un réseau** par une **LED rouge fixe**.

# Connexion d'un emetteur avec un produit tiers

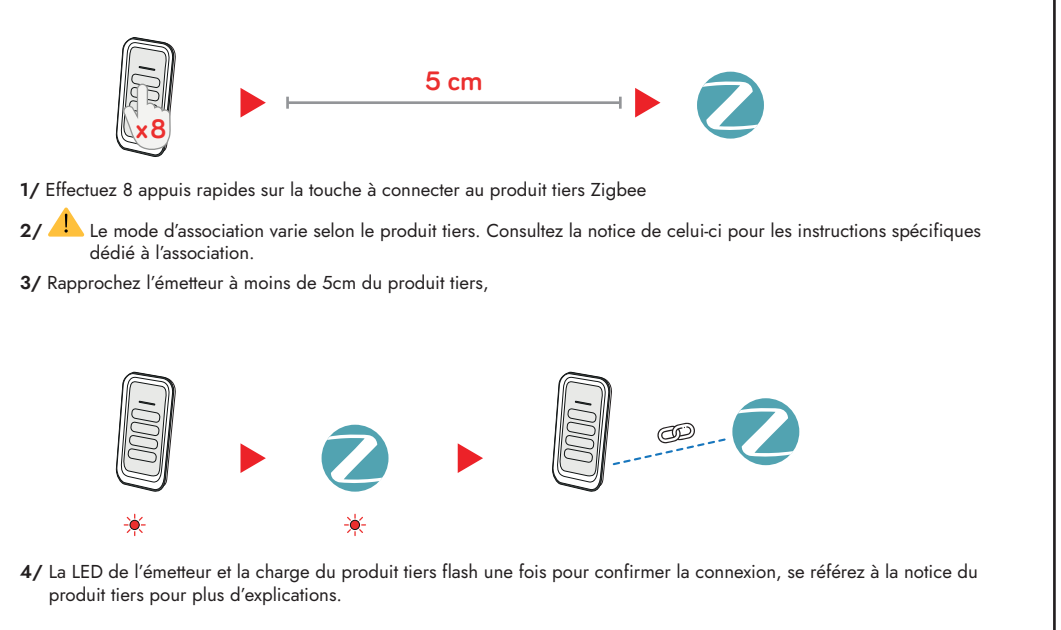

#### **Pour garantir une performance optimale de nos produits radio, nous attirons votre attention sur les points suivants :**

**Envergure du Projet** : L'utilisation de nos produits radios dans des projets s'étendant sur de grandes surfaces, notamment ceux couvrant plusieurs centaines de mètres carrés, peut nécessiter des précautions particulières lors de l'installation.

Quantité de Produits : Dans les configurations où plus de 50 de nos produits radios Zigbee sont utilisés simultanément, des considérations<br>techniques supplémentaires peuvent être requises pour assurer un fonctionnement opt

**Environnements Perturbateurs** : La présence d'éléments pouvant générer des perturbations radio, tels que des structures métalliques ou d'autres<br>dispositifs émettant des ondes radio, peut influencer la performance de nos p

#### **Une GATE-UP peut gérer jusqu'à 150 modules.**

Si votre projet présente l'une de ces caractéristiques, nous vous invitons à prendre contact avec nous avant la mise en œuvre. Notre équipe se tient à votre disposition pour vous conseiller et valider la faisabilité technique de votre installation.

Produits fabriqués par FDI - 110 rue Pierre Gilles de Gennes 49300 CHOLET Assistance téléphonique pour les professionnels uniquement au 01 55 85 84 00 Renseignements techniques sur www.urmetwithyokis.fr